# AddOn für TrainSimulator 2020

# Mitten durch Berlin Entlang der S25 von Hennigsdorf nach Teltow

Lichterfeide Süd

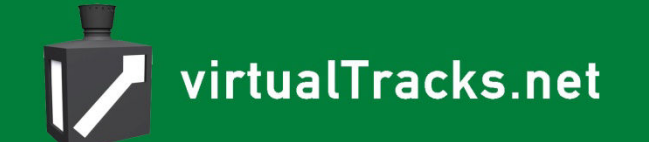

Kurzzug

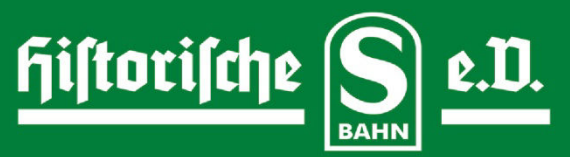

ieis<br>3

 $\sim$ 

# Handbuch "Mitten durch Berlin"  $\sim$ **Bedienung Baureihe 476**

## **Inhaltsverzeichnis**

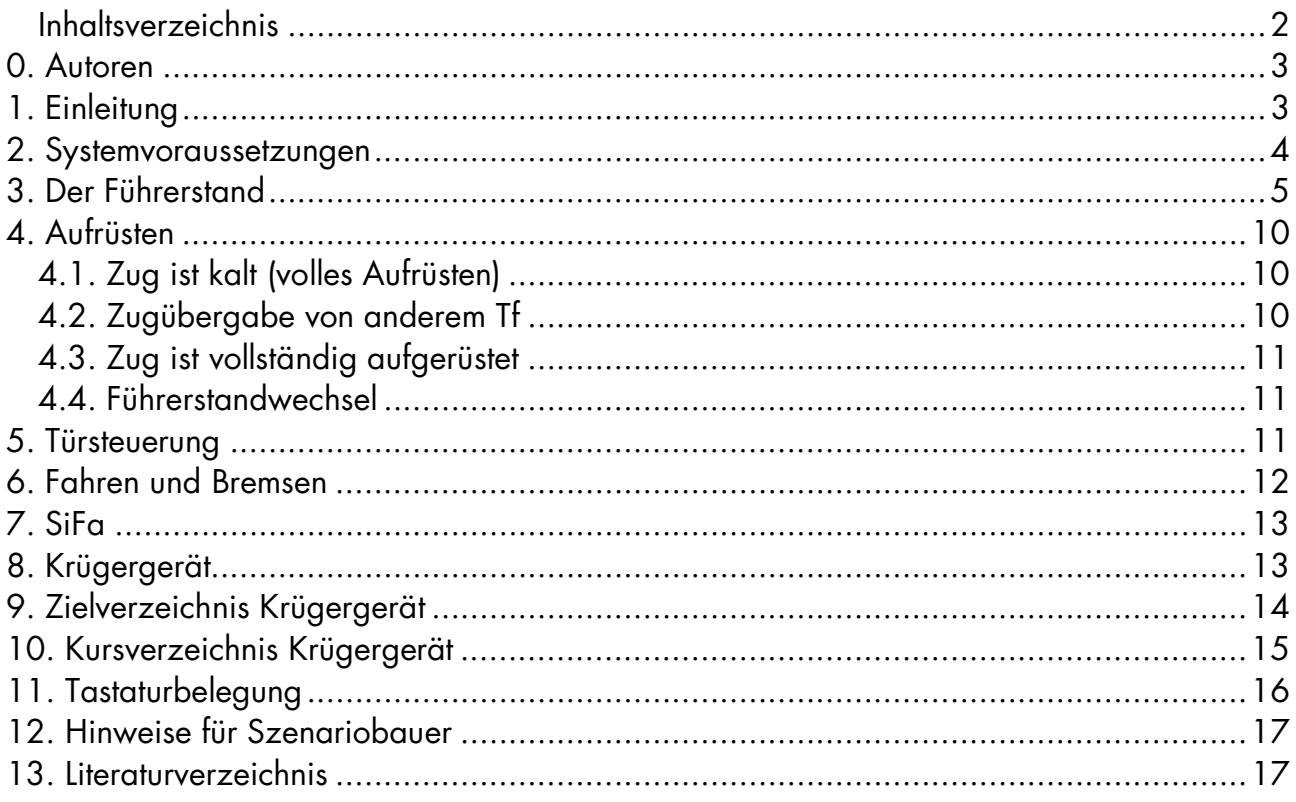

## **0. Autoren**

Als Autoren haben an dieser Software mitgewirkt:

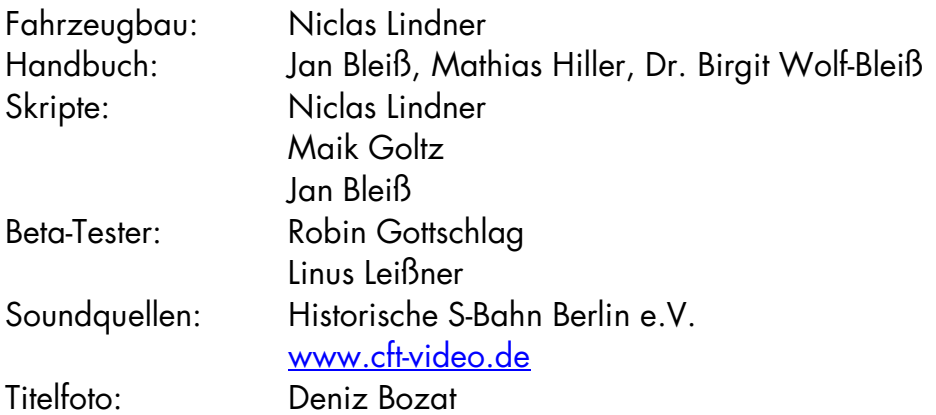

Wir danken insbesondere dem Verein *Historische S-Bahn Berlin e.V.* und der Firma *cft-Video Berlin* für die großzügige Unterstützung.

# **1. Einleitung**

Im Gegensatz zu Westberlin war in der Hauptstadt der DDR die S-Bahn das Rückgrat des Nahverkehrs und ein beliebtes und umfänglich genutztes Verkehrsmittel. Als Ende der 1970er Jahre die Beschaffung von Neubaufahrzeugen nicht so recht in die Gänge kam, entschloss sich die *Deutsche Reichsbahn* den Bestand an Altfahrzeugen zu modernisieren. So entstand die neue Baureihe 276.3, die mit dem Zusammenschluss von *Deutscher Reichsbahn* und *Deutscher Bundesbahn* zur Baureihe 476.3 wurde. Basis für die Rekonstruktion war die Baureihe 275, besser bekannt als "Stadtbahner".

Dabei erhielten die modernisierten Züge der Baureihe 275 eine abgerundete Front mit zwei großen Führerstandsfenstern. Der Fahrgastraum wurde (zeitgemäß) mit braunem Holz imitierenden Sprelacartwänden ausgestattet. Die Sitze erhielten eine Polsterung mit braunen Kunststoffbezügen, und die Beleuchtung bestand nun aus einem Leuchtstoffröhrenband. Es gab auch eine ganze Reihe von Fahrzeugen, die weiße Sprelacartwände und blau/graue Sitzpolster erhielten. Die Fenster, einst zum Herunterziehen und darüber mit schmaler Lüftungsklappe, wurden durch feste Fenster mit breiter Fensterklappe ersetzt. Außerdem erhielten die Türen Türschließwarnvorrichtungen für den Schließvorgang mit roten Warnleuchten und einer Klingel, wie sie auch bei der Straßenbahn verwendet wurde. Berliner Straßenbahnen wie U- und S-Bahnen wurden im Ausbesserungswerk Schöneweide gepflegt und gewartet. Dort entstanden viele Reko-Baureihen, so auch die Baureihe 476. Nur logisch, dass Bauteile von einem Verkehrssystem auch bei einem anderen vorkommen konnten. Erst gegen Ende der 1980er Jahre wurden die Klingeln durch Dreitonwarnanlagen ersetzt. Im Add-on werden diese Klingeln aber noch zu hören sein: als SiFa-Warnton.

In der Zeit nach 1990 wurden die braunen Sitzbezüge gegen solche mit einem sogenannten Anti-Graffiti-Muster ausgetauscht, weil die S-Bahn-fahrende Jugend nicht mehr das Blauhemd sondern Permanent-Farbstifte bei sich trug. "Narrenhände beschmieren Tisch und Wände" wusste man schon im frühen 20. Jahrhundert zu sagen. Als man die Tags der Stifte auf dem bunten Muster nicht mehr sehen konnte, zerkratzte die unterforderte Jugend dann lieber die Fensterscheiben. Dies hat inzwischen jedoch nachgelassen, da man seine Aufmerksamkeit nun vollumfänglich dem interaktiven Kommunikationsgerät widmet.

Weil die Wagenkästen nach wie vor genietet waren, erhielten die Fahrzeuge ihren Spitznamen: Nietenreko.

Diese Züge waren Teil des Berliner Stadtbildes bis zum 4. Juli 2000. In unserem Add-on leben sie weiter, wie überhaupt in "Mitten in Berlin" einige Dinge nicht passiert sind, die aber in der realen Welt passierten – so die fast vollständige Abschaffung der Bahnsteigaufsichten.

# **2. Systemvoraussetzungen**

Für das Add-on müssen folgende Voraussetzungen erfüllt sein:

PC mit Windows 64-bit, auf dem der Train Simulator 2020 in der 64-bit-Version funktioniert, installierter Train Simulator 2021, installiertes Add-on "Mitten durch Berlin".

Der Rechner sollte mindestens 8 GB Hauptspeicher haben.

## **3. Der Führerstand**

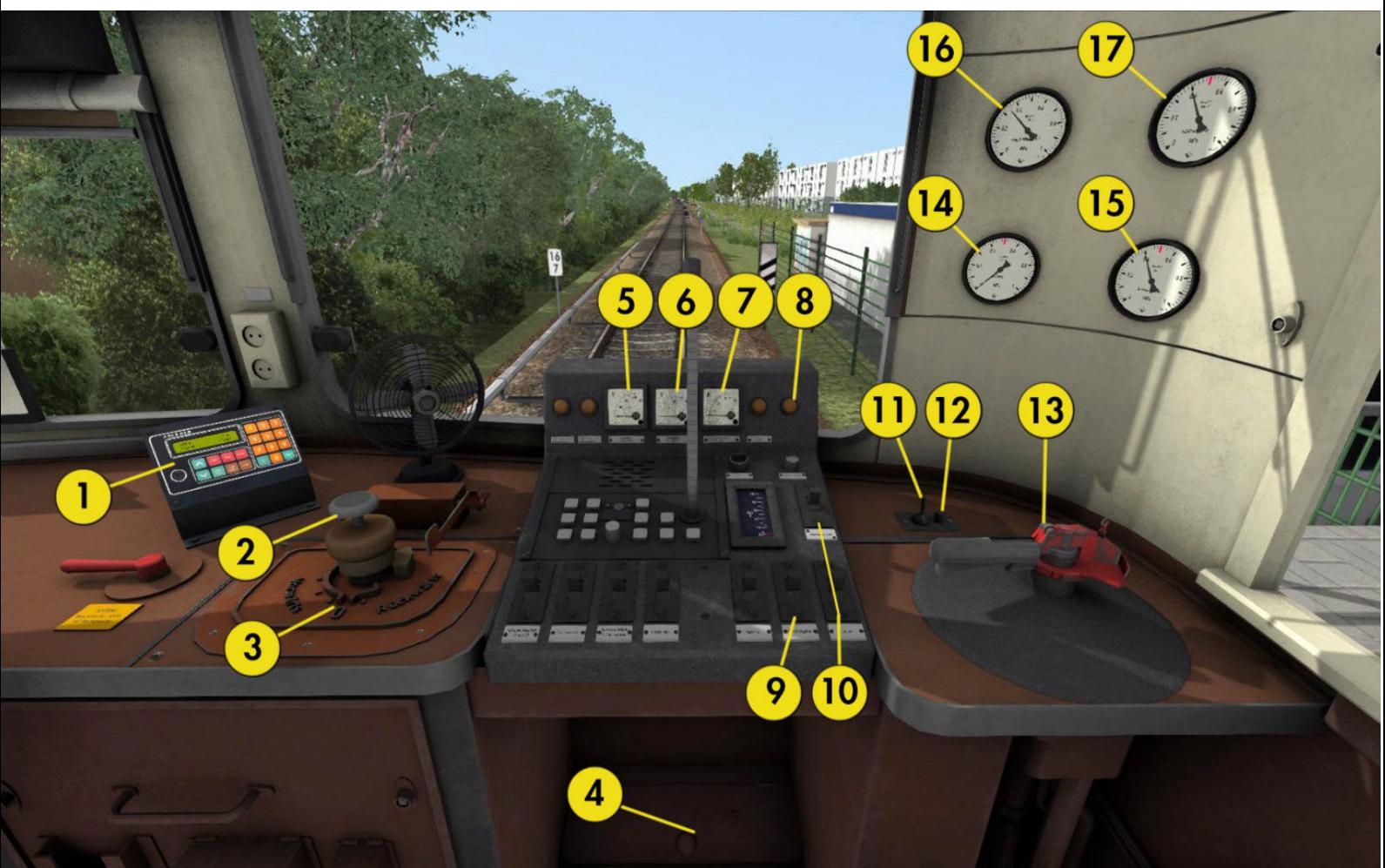

Führerstand (alle Tastenkürzel deutschsprachige Tastatur)

- 
- 
- 3 Richtungswender *(Umschalt + i, W, S)*
- 
- 
- 
- 
- 
- 1 Krügergerät 9 Türschließer
- 2 Fahrschalter *(A)* 10 Abblendschalter
	- 11 Scheibenwischer *(V)*
- 4 SiFa-Taste *(Q)* 12 Scheibenwischergeschwindigkeit *(Strg + V)*
- 5 Stromschienenspannung (x2) 13 Führerbremsventil *(Ä, Ü, Rücktaste)*
- 6 Batteriespannung 14 Druck Bremsleitung
- 7 Umformerspannung 15 Bremszylinderdruck
- 8 SiFa-Warnleuchte 16 Druck Hauptluftbehälter
	- 17 Druck Schaltschütze

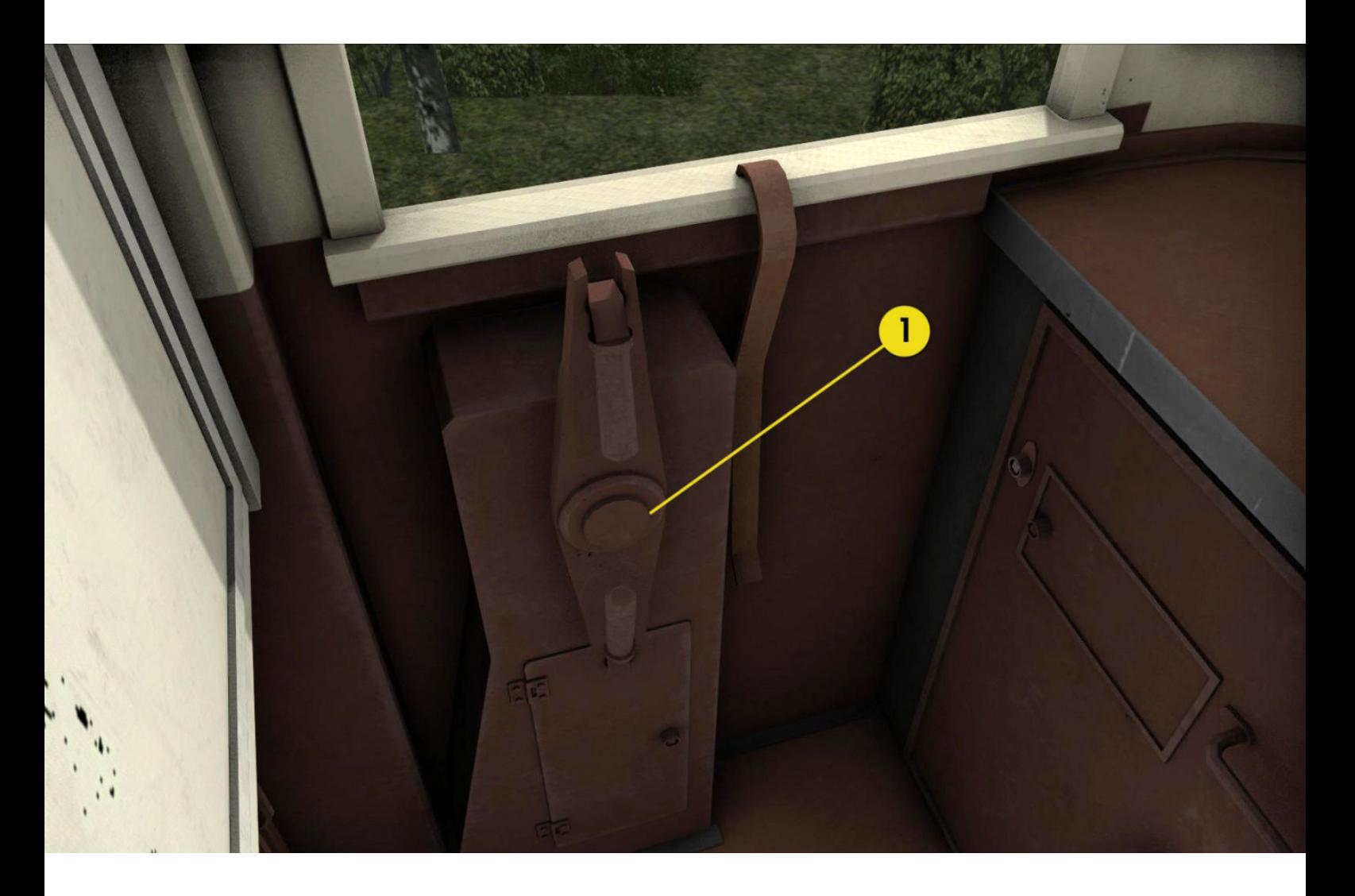

#### Führerstand Beimannseite

1. Handbremse ("Hemme")

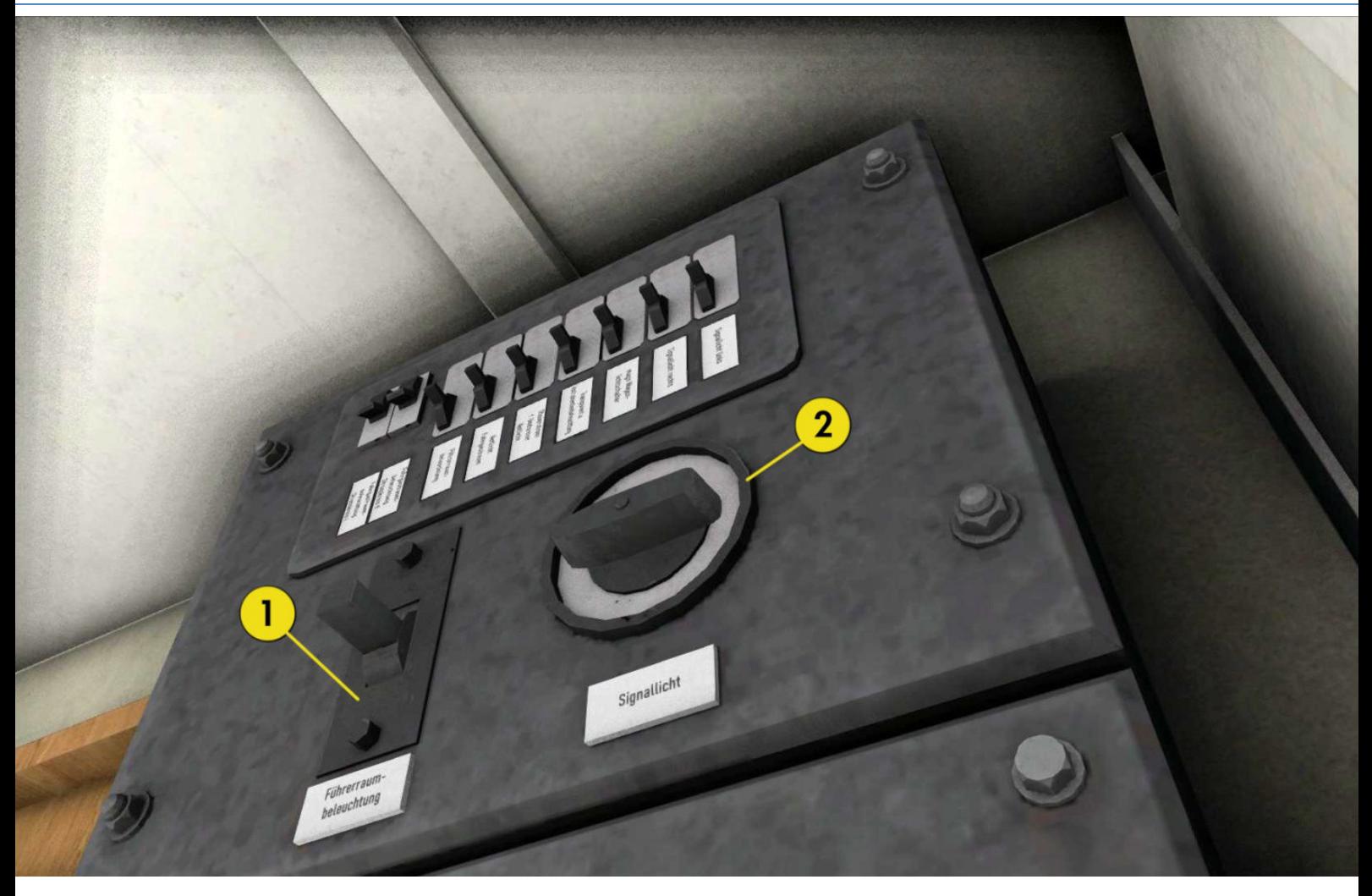

Führerstand Beimannseite Rückwand

- 1. Führerstandsbeleuchtung *(Z)*
- 2. Signallicht *(Strg + H)*

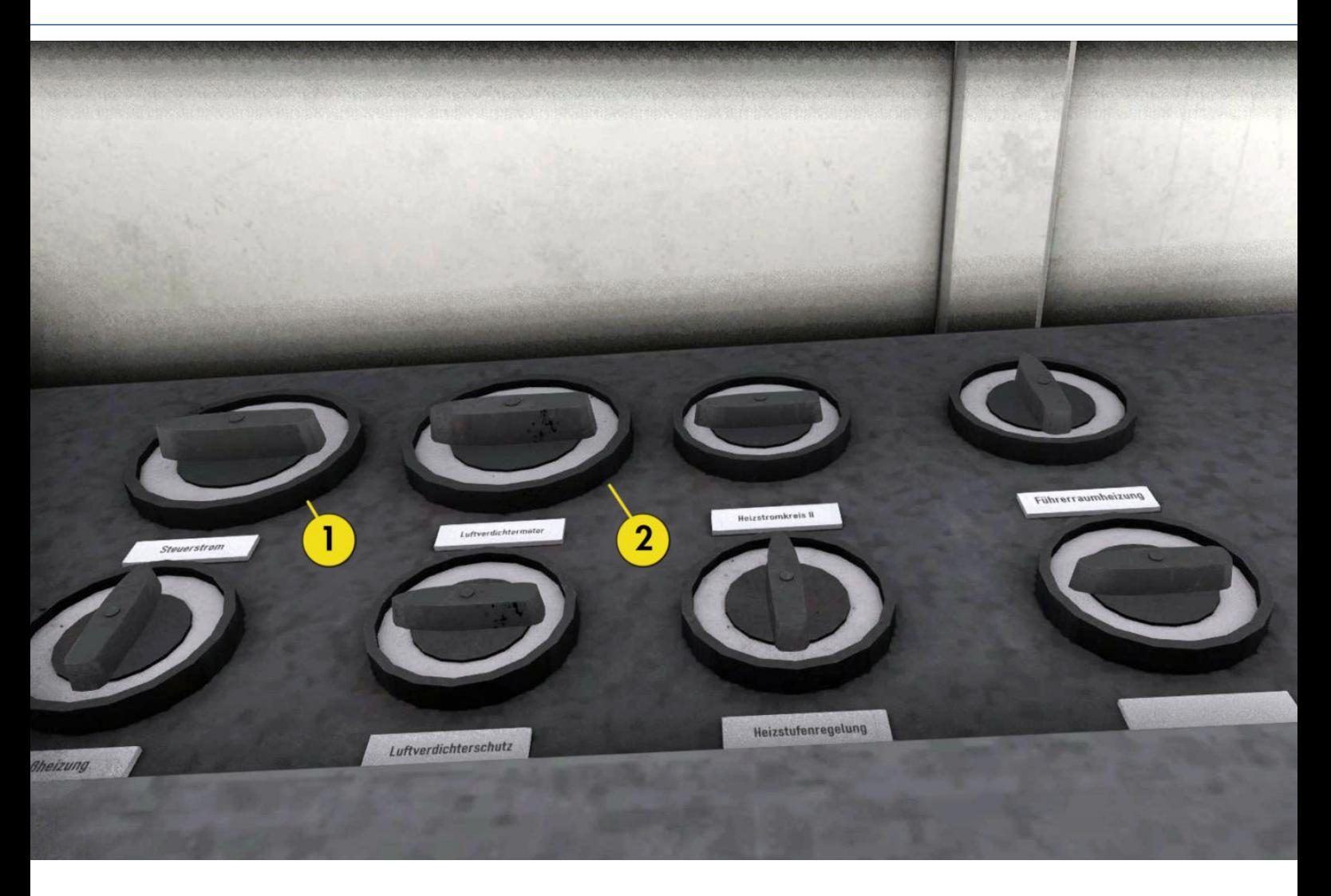

Führerstand Führerseite Rückwand

- 1. Steuerstrom *(Umschalt + M)*
- 2. Luftverdichterschütz *(Umschalt + U)*

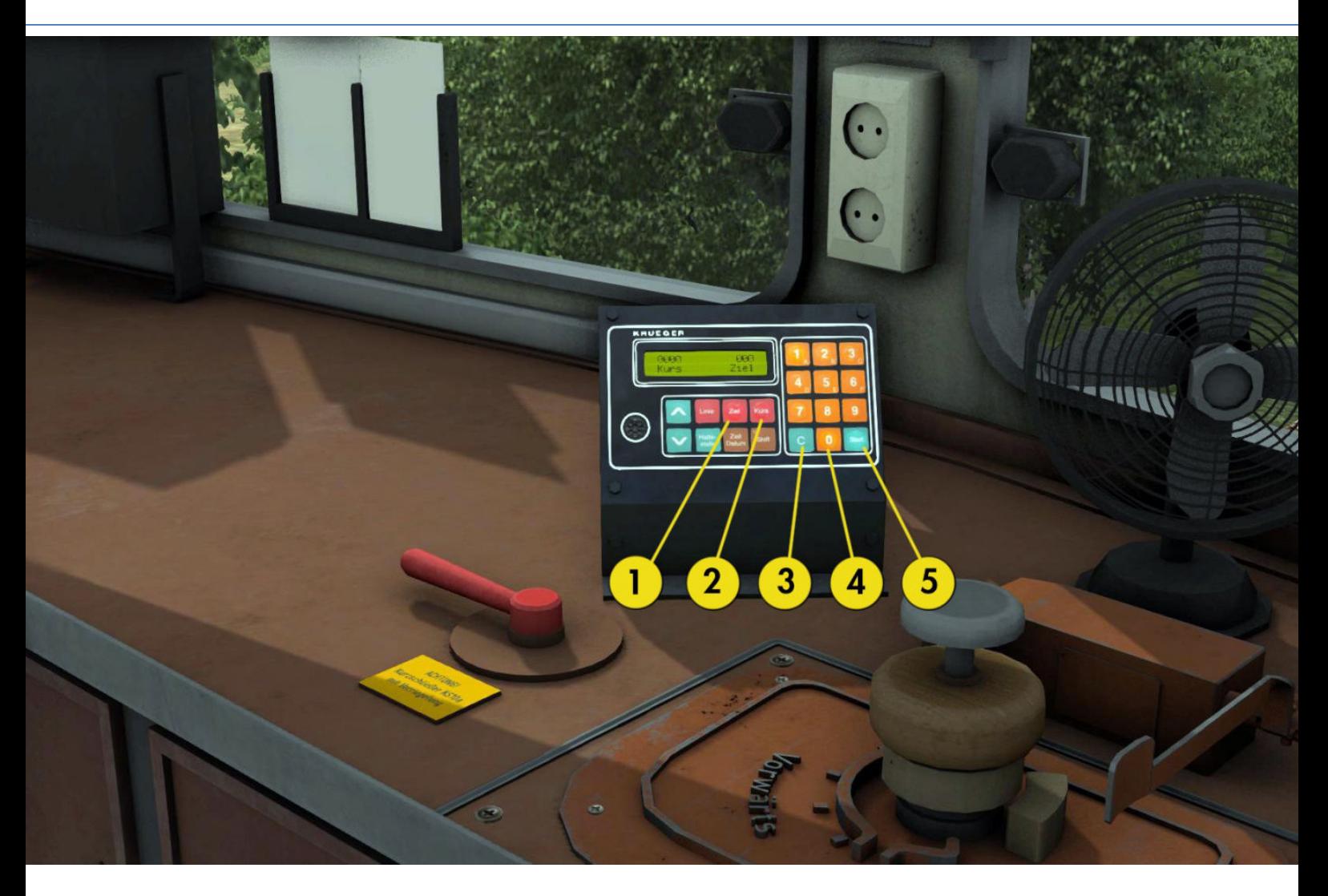

#### Krügergerät

- 1. Zielanwahl
- 2. Kursanwahl
- 3. Korrekturtaste
- 4. Zifferneingabe
- 5. Eingabe übernehmen

# **4. Aufrüsten**

Der Zug wird – szenarioabhängig – in drei Varianten angeboten. In der Regel erkennt man den Zustand des Zuges anhand des "Schlüssels" (Richtungswender am Fahrschalter). Steckt kein Schlüssel und ist kein Druck auf der Hauptluftleitung, ist der Zug kalt (weiter mit 3.1). Ist Druck auf der Hauptluftleitung, dann ist der Zug bis eben gefahren worden (weiter mit 3.2). Steht der Richtungswender auf Vorwärts 100 % dann weiter mit 3.3. Ein ordentlicher Szenarioautor wird den Zustand des Zuges in die Einweisung reinschreiben, (mal sehen, ob ich das immer getan habe). Alle im folgenden Text mit Tastaturbefehlen beschriebenen Bedienhandlungen können auch mit der Maus im Führerstand ausgeführt werden.

## 4.1. Zug ist kalt (volles Aufrüsten)

Der Zug steht in einer Abstellanlage und muss vollständig aufgerüstet werden. Die Batterie ist außen eingeschaltet. Als erstes wird der Fahrerschlüssel an den Richtungswender gesteckt *(Umschalt + I).* Dann schaltet man den Richtungswender auf die Pumpstufe (einmal *"W"* drücken). Danach schaltet man mit *Umschalt + U* den Kompressor ein; er muss hörbar anspringen und der Druck auf der Hauptluftleitung zu steigen beginnen. Der Kompressor schaltet sich automatisch bei erreichten 8 Bar ab. Als nächstes ist das Steuerstromschütz mit *Umschalt + M* einzuschalten.

Ist der Druck in der Hauptluftleitung vollständig aufgebaut, kann die Handbremse gelöst werden *(Taste #)*. Vorher ist ein Blick in den Streckenmonitor *(F3)* sinnvoll: Klicken Sie auf die Kupplungen rechts im Bild und sehen Sie nach, ob die Handbremse überhaupt anliegt. Der Richtungswender wird mit der Taste *W* auf Fahren 100 % vorgeschaltet.

Anschließend sind

- das Spitzenlicht einzuschalten *(H)* und
- auf weiß + weiß zu schalten (2 x *Strg + H* drücken) und
- das Krügergerät einzustellen (siehe Kapitel 6).
- $\bullet$

Danach ist der Zug abfahrbereit. Mit *L* schalten Sie das Licht im Fahrgastraum ein. Im Tunnel werden es Ihnen die Fahrgäste danken.

## 4.2. Zugübergabe von anderem Tf

Der Zug ist schon gefahren, schalten Sie das Luftverdichterschütz *(Umschalt + U)* und den Steuerstrom *(Umschalt + M)* ein. Prüfen Sie die richtige Einstellung des Richtungswenders, des Spitzenlichts und des Krügergerätes.

### 4.3. Zug ist vollständig aufgerüstet

Weiter mit Abschnitt 5/6 je nach Situation.

#### 4.4. Führerstandwechsel

Es gibt Szenarien, in denen die Fahrtrichtung gewechselt wird. Sie müssen also den Führerstand wechseln. Das geht im Train Simulator ganz einfach mit der Taste *Strg + Minus.* Aber halt! Ein S-Bahnführer kann auch nicht einfach vorne raus und hinten rein gehen. Es ist noch einiges mehr zu tun:

#### **Verlassen des bisherigen Führerstands:**

- 1. Den Richtungswender auf *Neutral* schalten.
- 2. Die Bremse in Stellung Abschluss bringen, der Zug muss gebremst sein.
- 3. Den Richtungswender abziehen *(Umschalt + I)*.
- 4. Steuerstromschütz aus *(Umschalt + M)*, Kompressorschütz aus *(Umschalt + U)*.

Jetzt dürfen Sie auf *Strg + Minus* drücken; wenn es ein Vollzug (Zug mit 8 Wagen) ist, kann es sein, dass Sie dreimal drücken müssen.

#### **Betreten des künftigen Führerstands:**

- 1. Den Richtungswender aufstecken *(Strg + I)*.
- 2. Richtungswender auf *Vorwärts 100 %* schalten (4 x *W*).
- 3. Kompressorschütz, Steuerstromschütz einschalten *(Strg + U, Strg + M)*

## **5. Türsteuerung**

Hält der Zug an einem Bahnsteig, so ist die Taste *T* zu drücken. Damit werden die Türen freigegeben. Es öffnen sich nicht alle Türen gleichzeitig, eine Logik sorgt dafür, dass sich die Türen nach Zufall öffnen. Wer also auf *T* drückt und sich wundert, dass nichts passiert: abwarten. Es ist alles gut, wenn oben rechts im Bild die Meldung erscheint, dass das Türöffnen aktiviert wurde.

**Wichtig:** Der Zug muss am Bahnsteig vor dem letzten Ne 5 (der letzten H-Tafel) zum Stehen gekommen sein. Steht der Zug hinter dem Bahnsteigmarker, der an der letzten H-Tafel endet, werden sich die Türen (durch den Simulator bedingt) nicht mehr öffnen. Die Zeitschleife für den Halt und die Ansagen laufen trotzdem und der Simulator wertet den Halt als stattgefunden!

Kommt von der Aufsicht der Befehl *"Zug <Funkname> nach <Fahrziel> – Türen schließen"* oder leuchtet am Signal das Zp10 (weißer Querbalken), sind die Türen mit der Taste *Umschalt + T* oder mit der Maus mit dem betreffenden Schalter am Pult zu schließen. Bei den Signalen im Tunnel muss man ein bisschen genauer hinsehen. Die Optik hat nur 10 cm Platz, auf sich aufmerksam zu machen! Der Berliner Volksmund wusste in diesem Zusammenhang einen Werbeslogan eines bekannten Optikers umzudichten: "Sind's

die Oojen, jeh ßu Mampe. Kipp Dir een uff die Lampe. Kannste allet doppelt sehn, brauchste nich ßu Ruhnke jehn." Nun gut, S-Bahn fahren ist danach aber nur noch als Fahraast gestattet.

# **6. Fahren und Bremsen**

Um den Zug zu fahren, müssen Handbremse und Luftdruckbremse vollständig gelöst sein. Beachtet man dies nicht, läuft (vorbildwidrig) das Schaltwerk hoch, jedoch bewegt sich der Zug nicht. Also bitte immer darauf achten, dass die Handbremse gelöst und die Zugbremse belüftet ist.

Zum Fahren braucht es nur eine Taste: die *Taste A*. Sie fungiert in der Simulation als Fahrschalter und Totmannknopf. *Taste A* herunterdrücken und festhalten – und der Zug beschleunigt. Ca. 500 m oder beim Erreichen der erlaubten Höchstgeschwindigkeit vor der nächsten Station können Sie die Taste loslassen, der Zug rollt dann weiter.

**Achtung:** Des S-Bahnführers Feind sind Gefällestrecken mit

Geschwindigkeitsbeschränkung! Hierfür ist Streckenkenntnis enorm wichtig! Beim Anfahren auf eine Gefällestrecke einfach deutlich vor Erreichen der erlaubten Höchstgeschwindigkeit den Fahrschalter loslassen, der Zug beschleunigt im Gefälle von ganz allein. Im Zusammenhang mit dem Bremssystem ist es wichtig, die Benutzung der Bremse durch vorausschauendes Fahren zu vermeiden.

**Achtung:** Eine alte S-Bahn ist kein Rennauto. Sie werden merken, dass der Zug an Steigungsstrecken spürbar "zu tun" hat, auf den Berg zu kommen. Ein guter Rat ist es daher, vor Steigungsstrecken Schwung zu holen und in der Steigung – wenn es nicht betrieblich erforderlich ist – den Fahrstrom nicht auszuschalten.

Der Zug besitzt eine einlösige Knorr-Personenzugbremse. Auf die elektropneumatische Zusatzbremse wurde wegen enormen Programmieraufwandes und des geringen Nutzens in der Simulation verzichtet. Diese Bremse kann mehrstufig angelegt, aber nur einstufig (vollständig) gelöst werden. Der größte Nachteil dieses Bremssystems ist, dass es erschöpfbar ist, das heißt: Nach dem Lösen steht nicht sofort die volle Bremsleistung wieder zur Verfügung.

Die Bremse hat 6 Stufen:

- 1 Füllen zum beschleunigten Lösen der Bremse,
- 2 Lösen zum normalen Lösen der Bremse,
- 3 Lösen (kleine Bohrung) in unserer Simulation bedeutungslos,
- 4 Abschluss Bremsdruck wird, so wie er ist, gehalten (für Führerstandswechsel),
- 5 Halten den durch einen Füllstoß gegebenen Bremsdruck halten,
- 6 Anlegen die Bremse füllen, Bremsleistung erhöhen,
- 7 Schnellbremsung die Bremse wird sofort vollständig gefüllt.

Während die Stufen 1 bis 6 über die *Tasten Ö/Ä* (auf) bzw. *Ü* (ab) gesteuert werden, ist Stufe 7 nur über die Taste *Rücktaste* zu erreichen.

Wie bekommt man also den Zug an den Bahnsteig? Ein paar einfache Regeln, womit es immer klappen sollte:

**Regel 1:** Man liegt gut im Bremsvorgang, wenn der Zug am Bahnsteiganfang ca. 50 km/h auf dem Tacho hat.

**Regel 2:** Bei 70 bis 80 km/h ca. 300 m vor Bahnsteiganfang (0,3 km im Streckenmonitor) einen Füllstoß mit einer Erhöhung des Bremsdrucks von 0,5 Bar geben.

**Regel3:** Bei 60 km/h ca. 160 m vor Bahnsteiganfang (0,16 km im Streckenmonitor) einen Füllstoß mit einer Erhöhung des Bremsdrucks von 0,5 Bar geben.

Weiter nach Gefühl kurze Füllstöße, wenn man das Gefühl hat, man schafft es nicht bis zum Bahnsteigende, auch gerne einen extra langen Füllstoß geben. Letzterer sollte die Ausnahme sein. Ein guter Führer löst die Bremse bei ca. 15 km/h, damit der Halteruck reduziert wird und sich die Fahrgäste beim Halten nicht zu Ehren der Bremskünste des Führers erheben müssen.

# **7. SiFa**

Im Zug ist eine Weg-Zeit-SiFa eingebaut. Diese muss im Stillstand des Zuges eingeschaltet werden. Dafür benutzen Sie Tasten *Umschalt + 7*. Während der Fahrt dient die Taste *Q* als SiFa-Quittung. Ist Weg/Zeit für die Sifa um, leuchtet zunächst eine gelbe Lampe am Führerpult. Reagiert man darauf nicht, ertönt eine Klingel. Reagiert man auch hierauf nicht, wird der Zug zwangsgebremst, bis der SiFa-Alarm mit der Taste *Q* aufgelöst wird.

# **8. Krügergerät**

Das Krügergerät ist eine Einrichtung, die an der Zugspitze Linie und Fahrziel anzeigt. Es besteht aus einem Eingabegerät, das mit der Maus zu steuern ist und den beiden Rollbandanzeigen im linken Fenster: unten der kleine Kasten für die Linie, oben der große für das Fahrziel.

Zur Eingabe gehen Sie wie folgt vor: Klicken Sie auf die Taste *KURS* und klicken rechts die Tasten für die gewünschte Linie an, danach klicken Sie auf *Start*. Sie hören den Motor surren, bis die Einstellung beendet ist. Danach klicken Sie links auf *ZIEL* und tippen rechts den Code des gewünschten Fahrzieles ein. Die Einstellung übernimmt die Anzeige durch Klick auf die Taste *Start*.

Läuft der Rollbandmotor und läuft und läuft und hört nicht mehr auf damit, haben Sie einen ungültigen Code eingegeben, zum Beispiel statt einer 68 für Hennigsdorf die Ziffern 068. Dann wiederholen Sie bitte die Eingabe mit dem korrekten Code und das Gerät kehrt zur Normalfunktion zurück.

Die Codes für das Krügergerät finden Sie in den Abschnitten 9 und 10. In den mitgelieferten Szenarien werden sie an den betreffenden Stellen auch angezeigt.

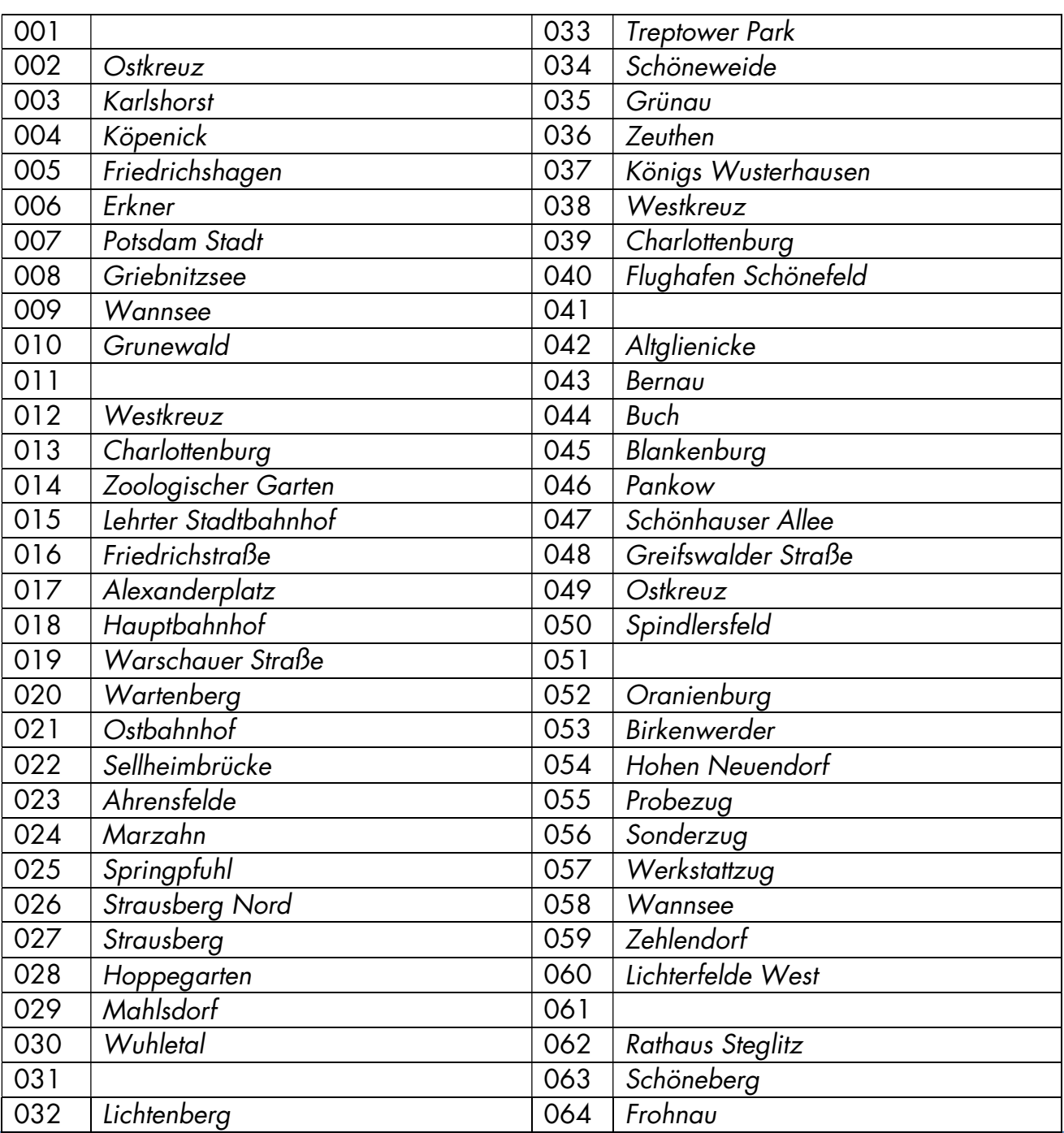

# **9. Zielverzeichnis Krügergerät**

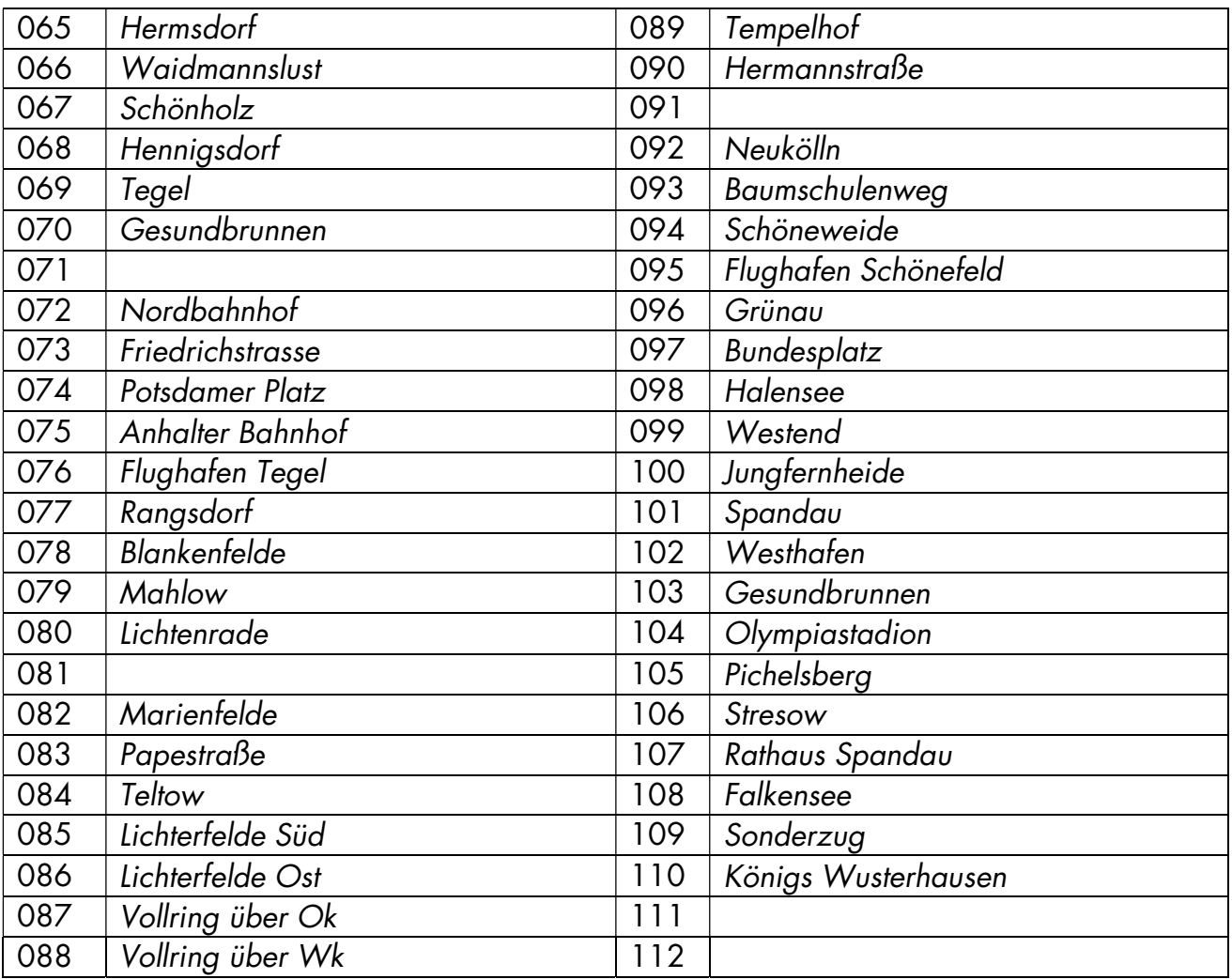

Bei der Eingabe im Simulator sind führende Nullen wegzulassen!

# **10. Kursverzeichnis Krügergerät**

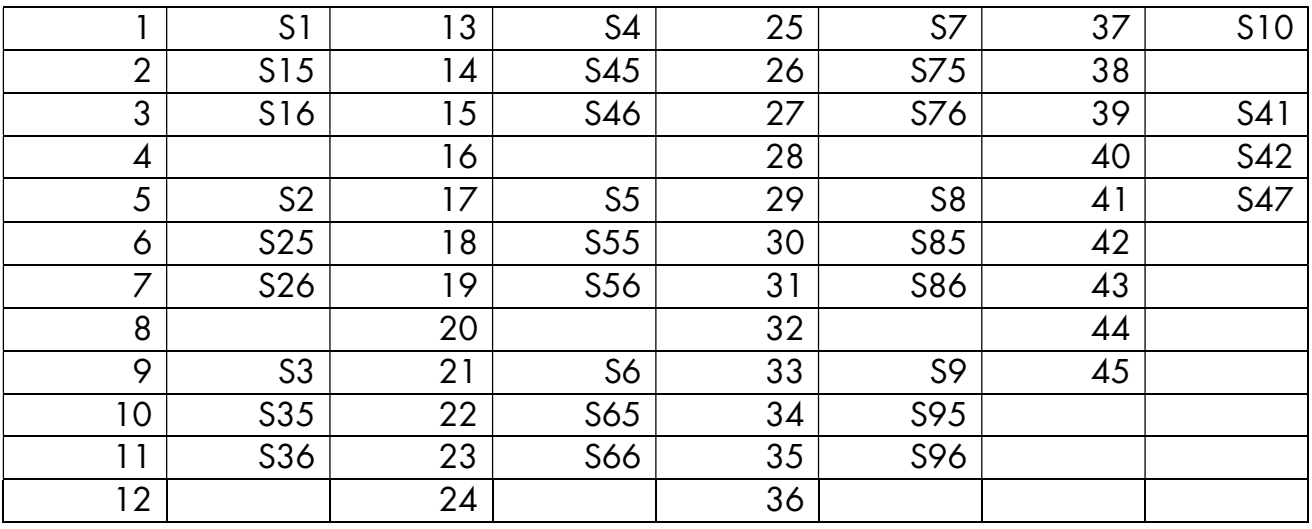

# **11. Tastaturbelegung**

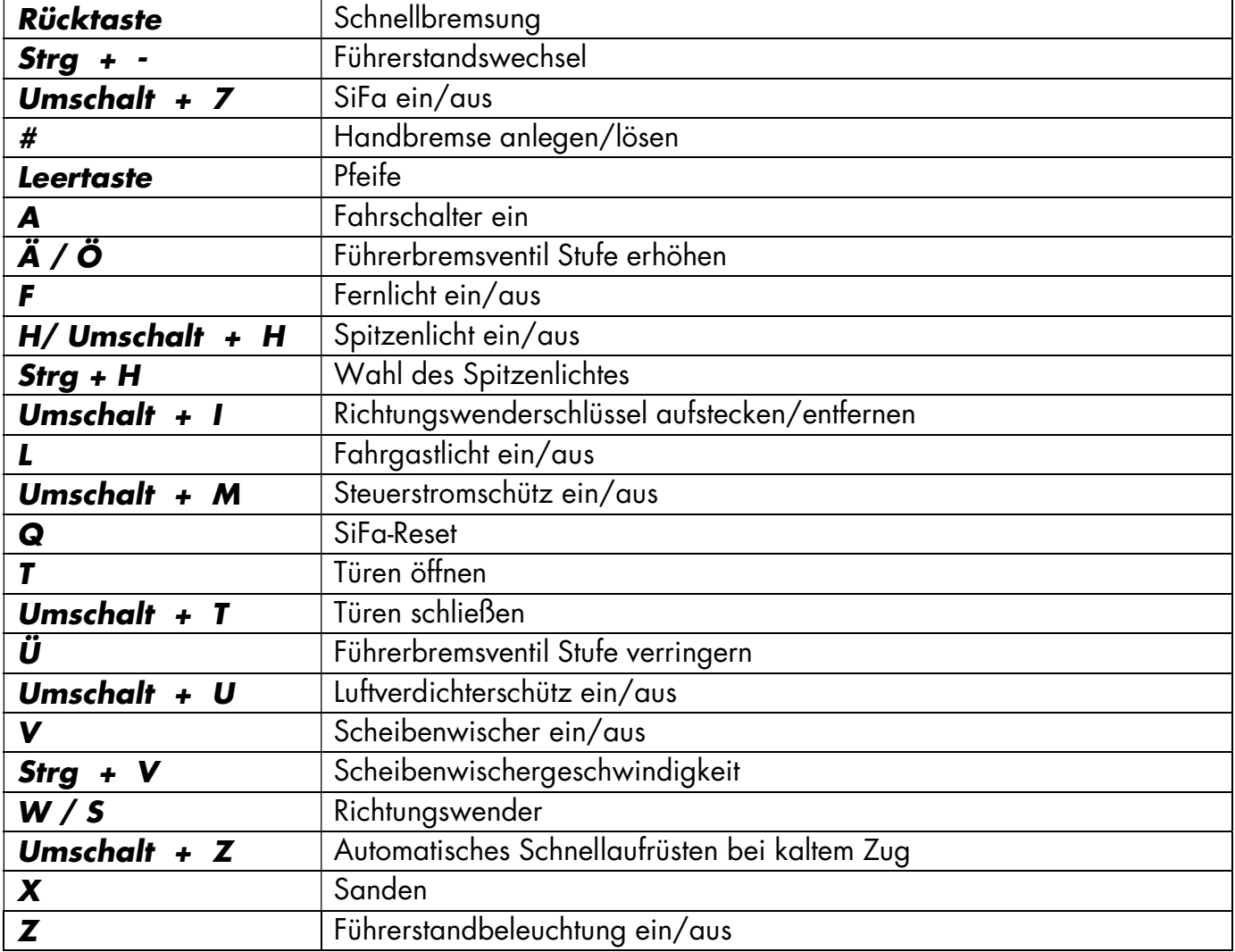

# **12. Hinweise für Szenariobauer**

Will man Szenarien bauchen, gibt es einige Dinge zu beachten. Sollen Zugteile gekuppelt/entkuppelt werden, ist unbedingt auf die Fahrzeugnummern zu achten. Es gibt nur einen Wertevorrat von 8 Fahrzeugnummern. So kann es vorkommen, dass im Zug (vorbildwidrig) eine Fahrzeugnummer mehrmals auftaucht. Diese ist (im Szenarioeditor im Eigenschaften-Fly-out des Fahrzeugs) von Hand zu ändern, bis alle Fahrzeugnummern eineindeutig sind. Ansonsten funktionieren geplante Kuppel- und Entkuppelvorgänge NICHT.

Hinter der Fahrzeugnummer kann man dem Fahrzeug im Szenarioeditor Eigenschaften mitgeben:

476\_422-1;ziel=nn;kurs=n;umlf=nn;init=n;lght=n

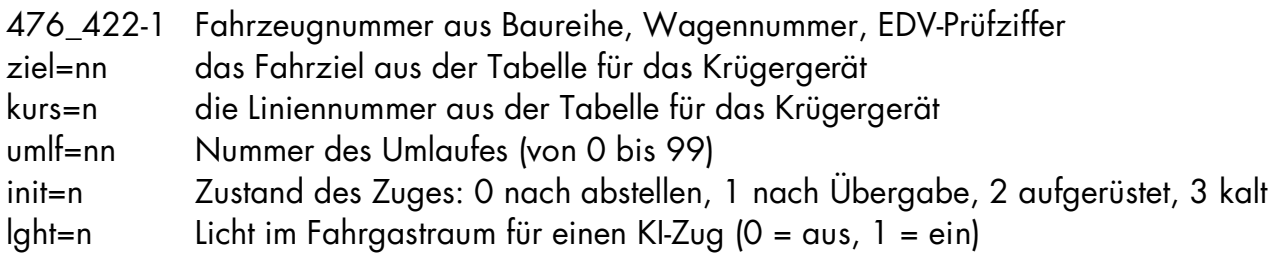

Auf korrekte Schreibweise und die Trennung durch Semikola ist unbedingt zu achten, da es sonst zu Fehlern beim Laden des jeweiligen Szenarios kommt.

Das Fahrzeug ist für den KI-Verkehr nur bedingt geeignet

# **13. Literaturverzeichnis**

[1] https://de.wikipedia.org/wiki/DR-Baureihe\_276